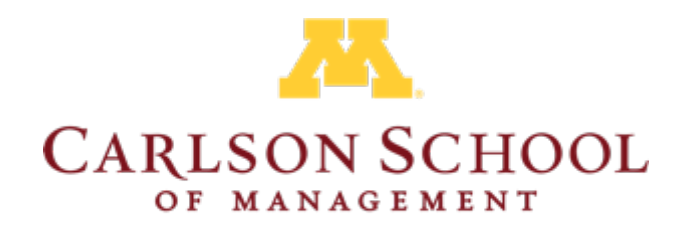

**UNIVERSITY OF MINNESOTA** 

# GMAT/GRE Test Waiver Walkthrough

This slideshow will assist you through the GMAT/GRE Test Waiver process. You should already have an application active at this point. Note: the waiver review can take up to 1-2 weeks. Please factor this into your application timeline.

# Step 1: Sign into your application

### Step 2: On the left menu bar, navigate to the "Admission Test Score Information" tab

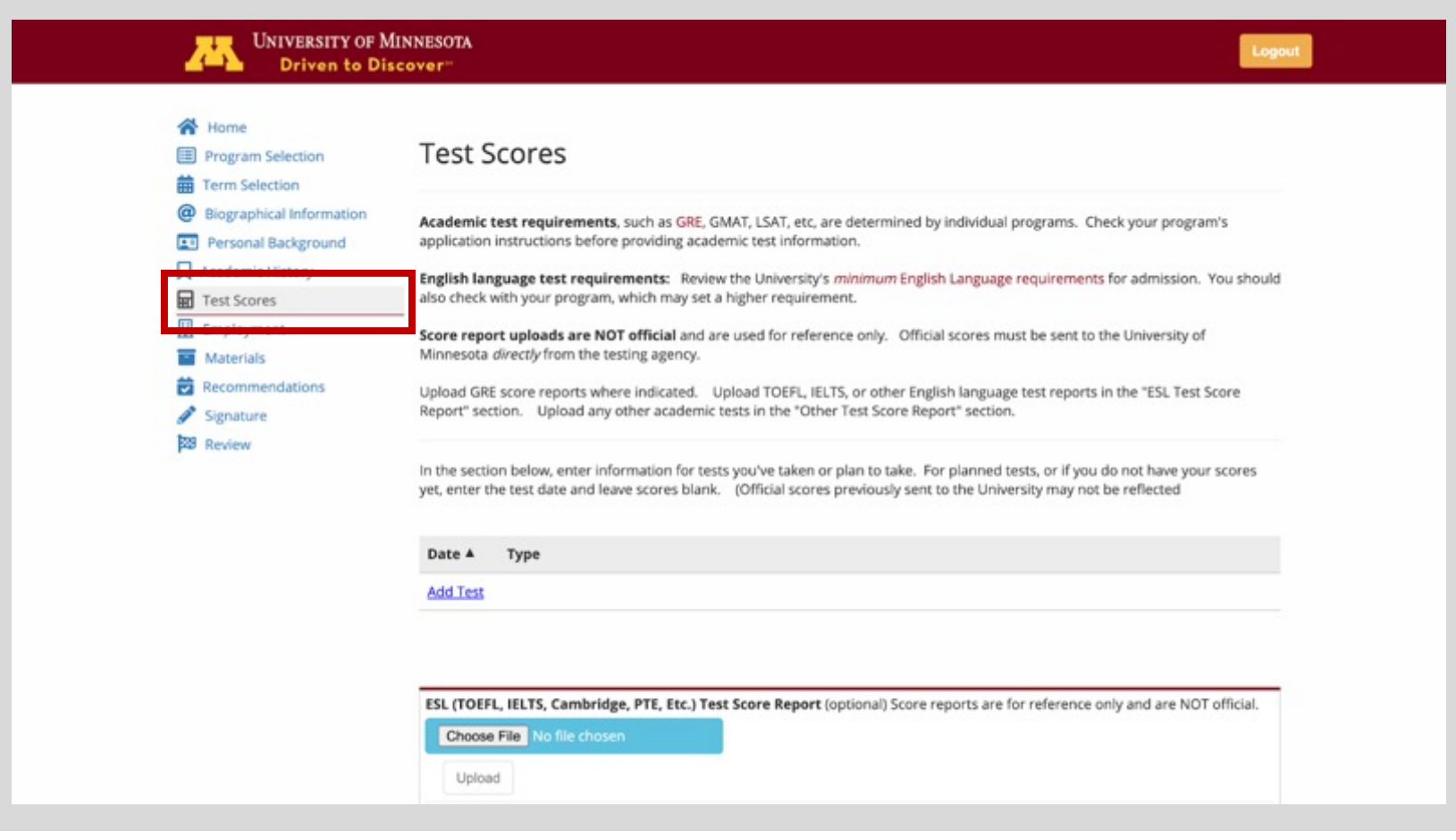

### Step 3: Read all the information and then click on the drop-down menu and select "Request a Waiver"

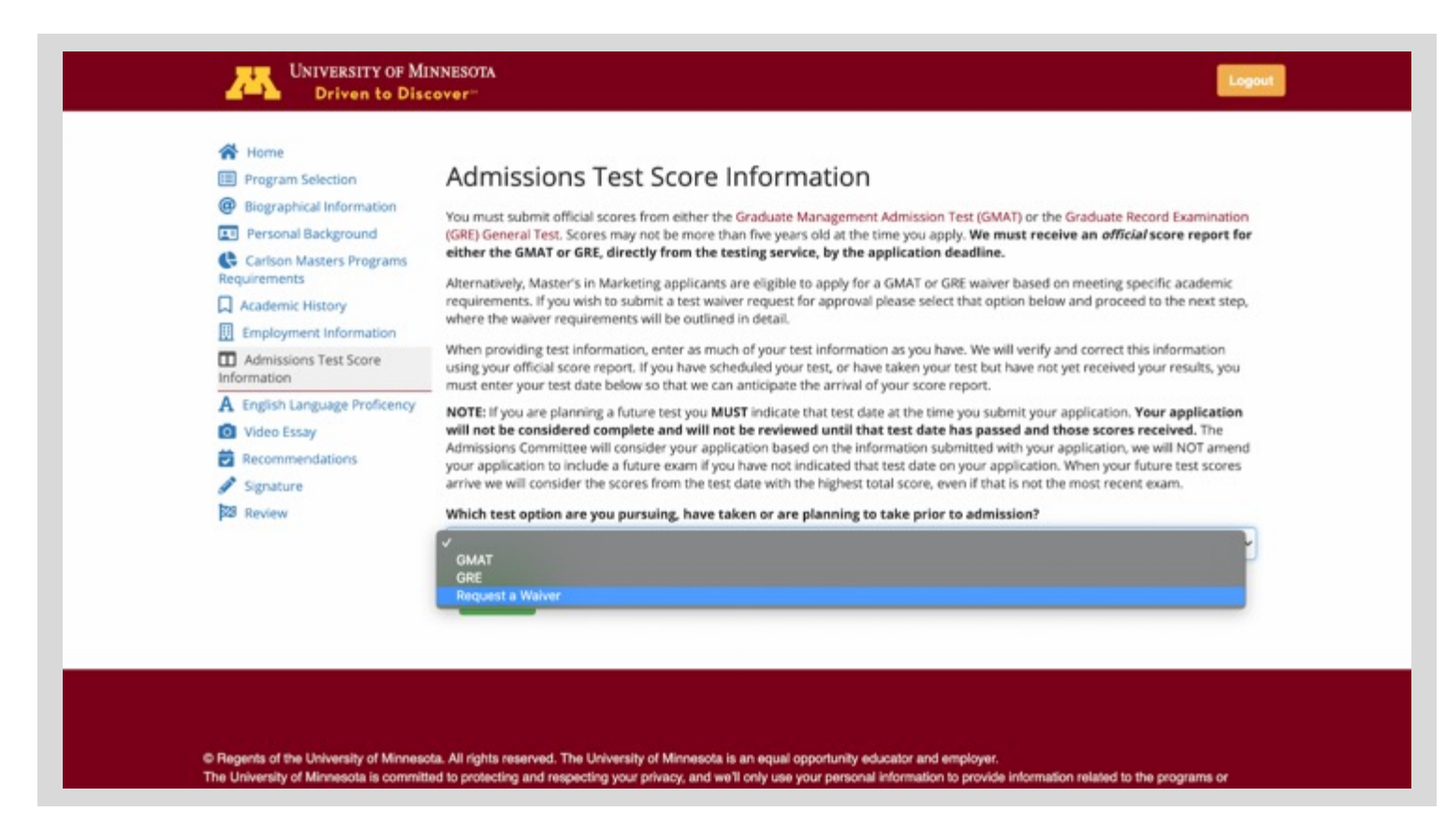

Step 4: Read the added information and then check the box confirming that you have read and understand the above conditions and then click the green continue button

**CARLSON SCHOOL** OF MANAGEMENT **UNIVERSITY OF MINNESOTA** 

### Step 5: You will be directed to another page that is now an Admission Test Waiver Request form

Note: there is a new tab added to your side menu bar "Admission Test Waiver Request." Navigate to this tab to access your waiver.

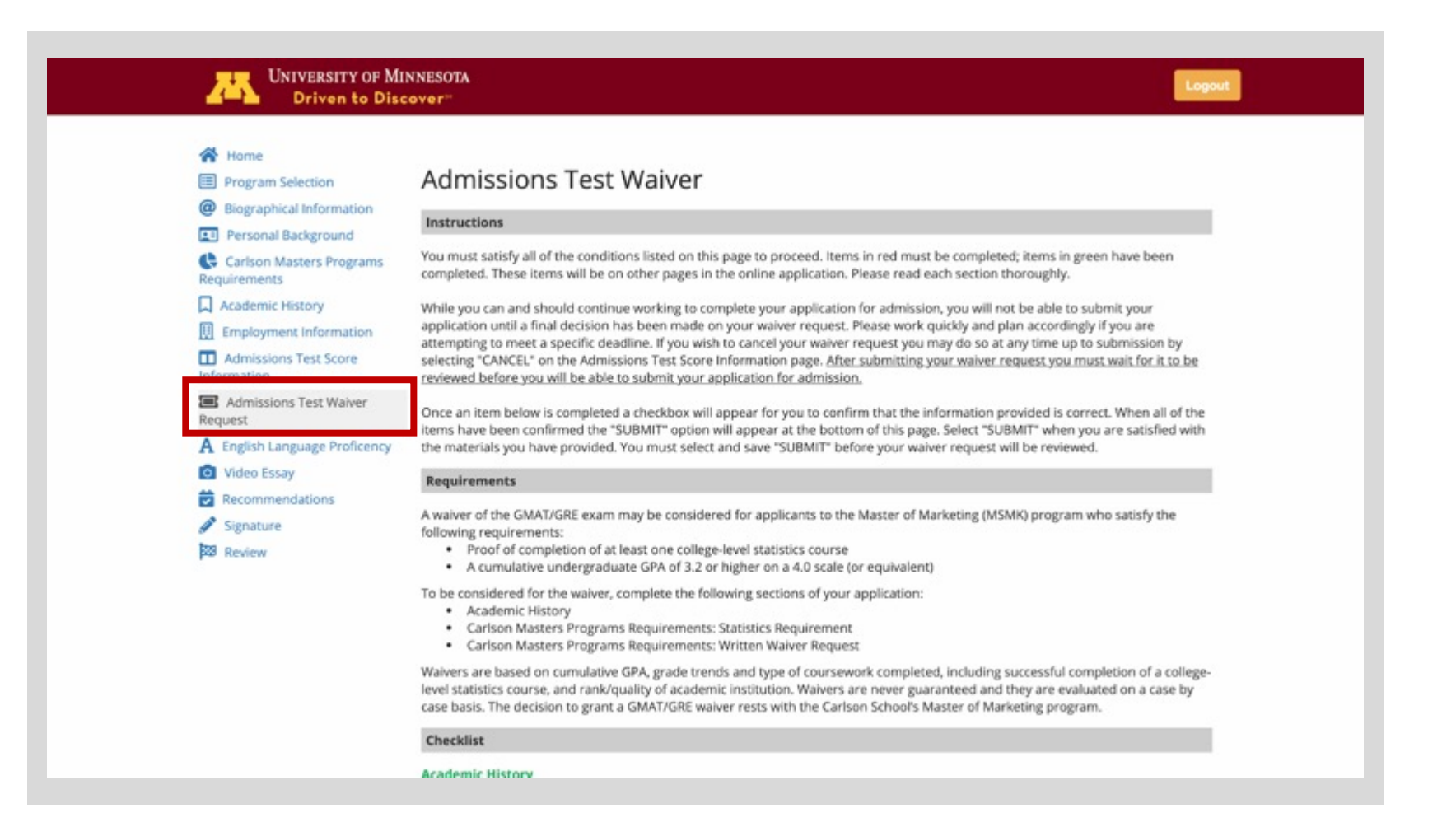

#### **CARLSON SCHOOL** OF MANAGEMENT

UNIVERSITY OF MINNESOTA

## Step 6: On the Admission Test Waiver Request page you will now be prompted to read another set of instructions and complete a handful of checklist items

- Items in red signify that they still need to be completed. Items in green signify that they have been completed.
- Required items may include unofficial transcript(s), resume, and (optional) statement on why you should receive a waiver

#### **Checklist**

#### **Academic History**

We can only detect if you have added at least one school, and if each school you have added has an uploaded document. You are responsible for making sure that you provide information, including an unofficial transcript, for every college or university where you have completed coursework. Your waiver request will not be reviewed until you have provided your complete academic record.

 $\Box$  I confirm that I have provided all of the required academic history information.

#### **Current or Most Recent Employer Information has been provided**

□ I confirm my current or most recent employer information is correct.

- $\boxed{[}$  **Employment Information** Add your number of years of full-time work experience.
- Employment Information Upload your resume.

**example 2** Carlson MBA Programs - Optional Quantitative Abilities Statement: If you wish to provide additional detail about your quantitative academic or professional experience for the Admissions Committee to consider in its waiver decision, please compose a brief paragraph and upload on the Carlson MBA Programs page. Note: this is OPTIONAL and not required to submit your waiver request. You have not uploaded a statement.

Step 7: To address items in red, click on it to be redirected to the area that needs completion.

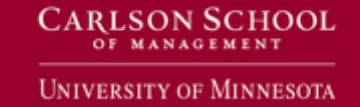

### Step 8: After completing each step, checklist items should turn from red to green.

Note: an additional check box will appear under complete items to ensure that you have confirmed that you have provided all the required academic history information. Check this box after the item has been completed to full capacity.

Note: the Carlson MBA Program checklist item is OPTIONAL and not required to submit your waiver request.

### Checklist **Academic History** We can only detect if you have added at least one school, and if each school you have added has an uploaded document. You are responsible for making sure that you provide information, including an unofficial transcript, for every college or university where you have completed coursework. Your waiver request will not be reviewed until you have provided your complete academic record. I confirm that I have provided all of the required academic history information. **Current or Most Recent Employer Information has been provided** I confirm my current or most recent employer information is correct. Years of Full-Time Work Experience has been provided I confirm that my number of years of full-time work experience is correct. **Resume has been uploaded** I confirm that my resume has been uploaded. **Carlson MBA Programs** - Optional Quantitative Abilities Statement: If you wish to provide additional detail about your quantitative academic or professional experience for the Admissions Committee to consider in its waiver decision, please compose a brief paragraph and upload on the Carlson MBA Programs page. Note: this is OPTIONAL and not required to submit your waiver request. You have not uploaded a statement. **CARLSON SCHOOL**

**UNIVERSITY OF MINNESOTA** 

# Step 9: Once all checklist items have been completed and all checkboxes have been checked confirming that everything is correct, a Submit section will appear

### **SUBMIT** To submit your waiver request all red items must be completed and turn green. Once all items are green you must check the confirmation boxes next to each green item to show the Submit section. You must complete the Submit section and Continue before your waiver request will be reviewed. If there is no additional section below this text then your request is currently missing something. You have met the *minimum* criteria to SUBMIT the waiver request. Please make sure that you have provided ALL of the requested information and have reviewed the requirements as listed by your program above before checking the box below. Any missing information (schools, transcripts, etc.) will result in a delay in the review of your request while we wait for you to provide the missing information. ☑ No, I'm not ready to submit my waiver request; I have other things to update in my application.  $\Box$  Yes, I'm ready to submit my waiver request; all of my information is present and correct. Continue

Step 10: If ready to submit, check the Yes option and click the green continue button

CARLSON SCHOOL University of Minnesota

Wrap Up: Once submitted you will no longer be able to access the waiver form, the previous "Admission Test Score Information" tab will remain accessible, but information will only appear after the decision on your request has been made. You will receive a decision within 1-2 weeks and will not be able to submit your application with a "pending" waiver approval.

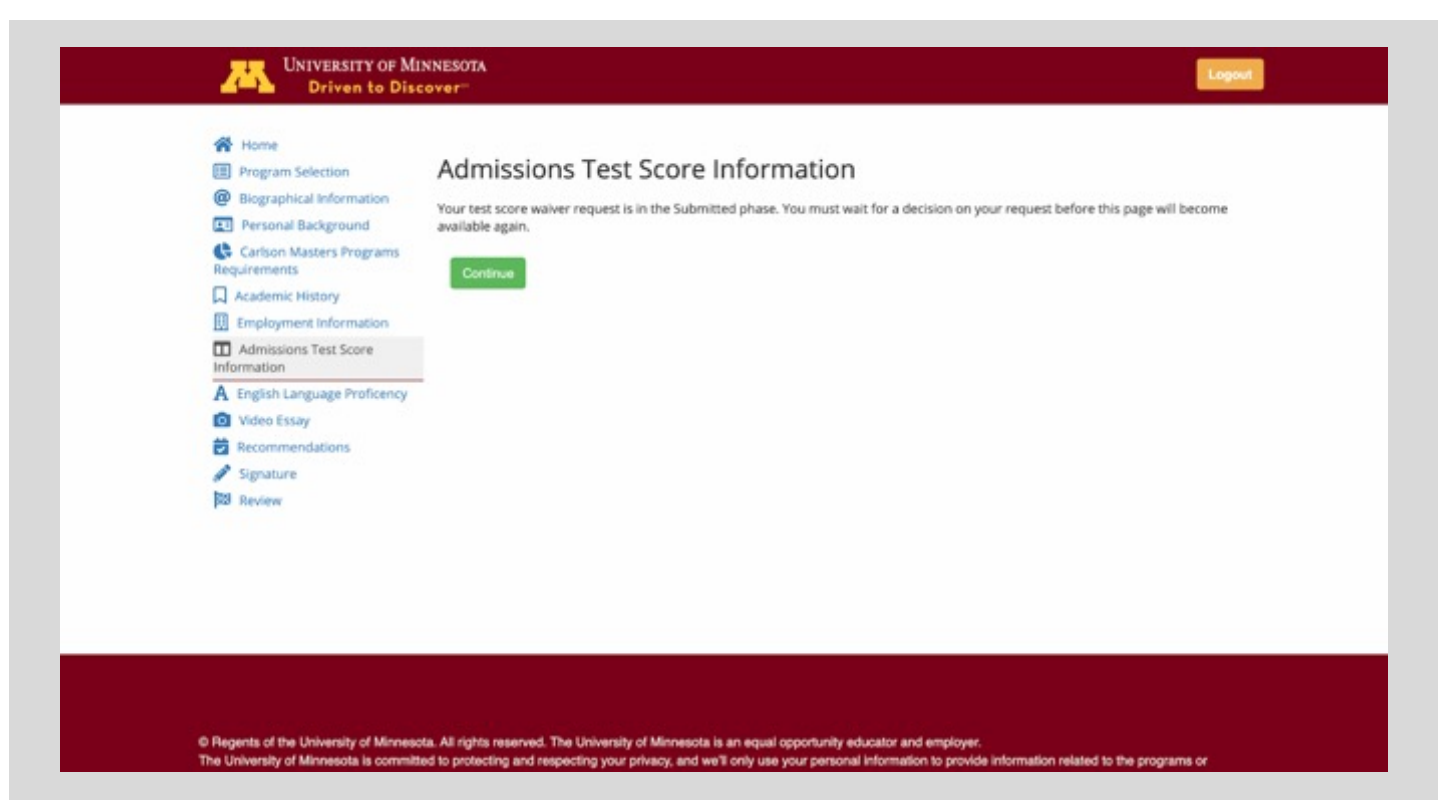

**CARLSON SCHOOL** 

University of Minnesota